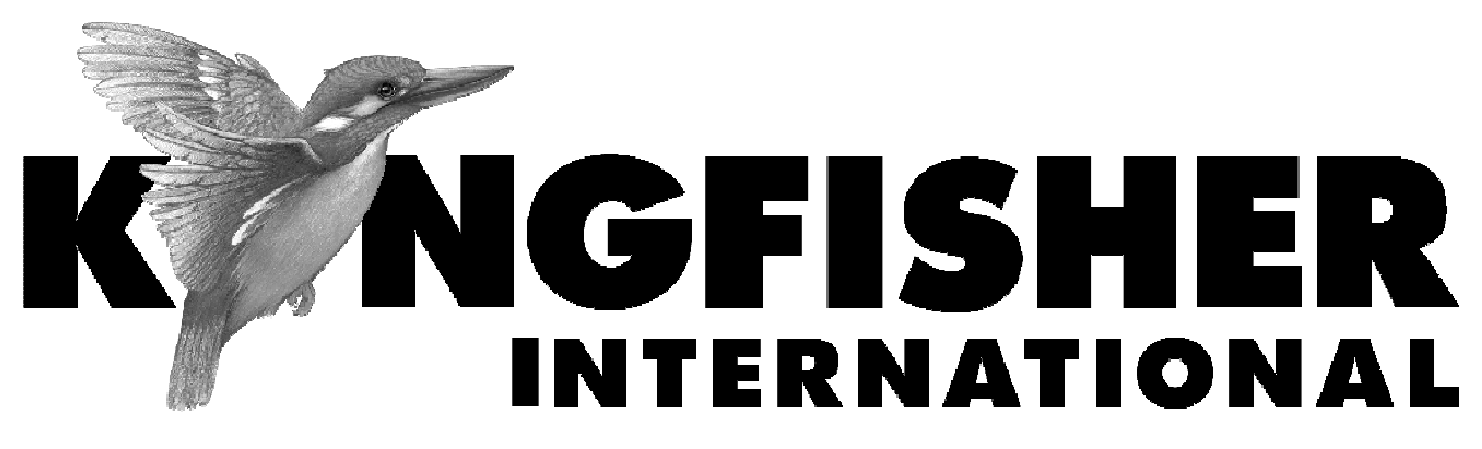

# **QUICK REFERENCE GUIDE**

**KI7010B Series Automated Variable Optical Attenuator KI7400C / 7800C Series Optical Light Source KI7300C / 7700C Series Optical Loss Test Set KI7340C / 7740C Series Optical Two Way Loss Test Set KI7600C Series Optical Power Meter** 

**This guide in languages other than English (Japanese, Simplified Chinese, Traditional Chinese, French, Russian, Dutch, German, Spanish, Arabic) is available on our website www.kingfisher.com.au** 

# **QUICK REFERENCE GUIDE - KI7010B SERIES AUTOMATED VARIABLE OPTICAL ATTENUATOR**

- • To install a connector adaptor, align the locating slot on the side of the adaptor with that on the instrument connector, and press it on.
- To remove an adaptor, press the release button on the back •of the instrument and then pull off the adaptor. It may be easier with a test lead in place.
- • To turn on the instrument for permanent operation, press [POWER] for 3 seconds until 'Perm' is displayed at the top of the LCD.
- $\bullet$  To select calibration wavelength, press [ $\lambda$ ] [-/+] [SET]. •
- •To set attenuation level, press [-/+].
- •Low battery is indicated with a battery symbol.

### **STEP MODE**

- • To operate in the step mode, simply press the [STEP] button. Pressing the [-/+] button will now increment attenuation according to the previously set step size.
- To view the current step size, press [SET STEP]. •To adjust the step size, press [SET STEP] [-/+] [SET]. The unit will now operate in step mode using the new step value

### **ABSOLUTE / RELATIVE DISPLAY MODE**

- • To enter Absolute/Relative display mode, set the attenuation level as required and press [ABS/REL].
- •To zero the display, press [REL].
- • To set the display to an arbitrary value, adjust the attenuation with the [-/+] button, then press [SET].
- •To exit this mode, press [ABS/REL] or [MENU].

### **PROGRAM MODE**

- • To use a previously set up program, press [PROGRAM] [-/+] [SET] and [GO].
- •To halt the program, press [STOP]. Press [GO] to continue.
- •Press [RESTART] to restart the program
- •To exit this mode, press [STOP] then [MENU].

### **KI7010B SERIES AUTOMATED VARIABLE OPTICAL ATTENUATOR**

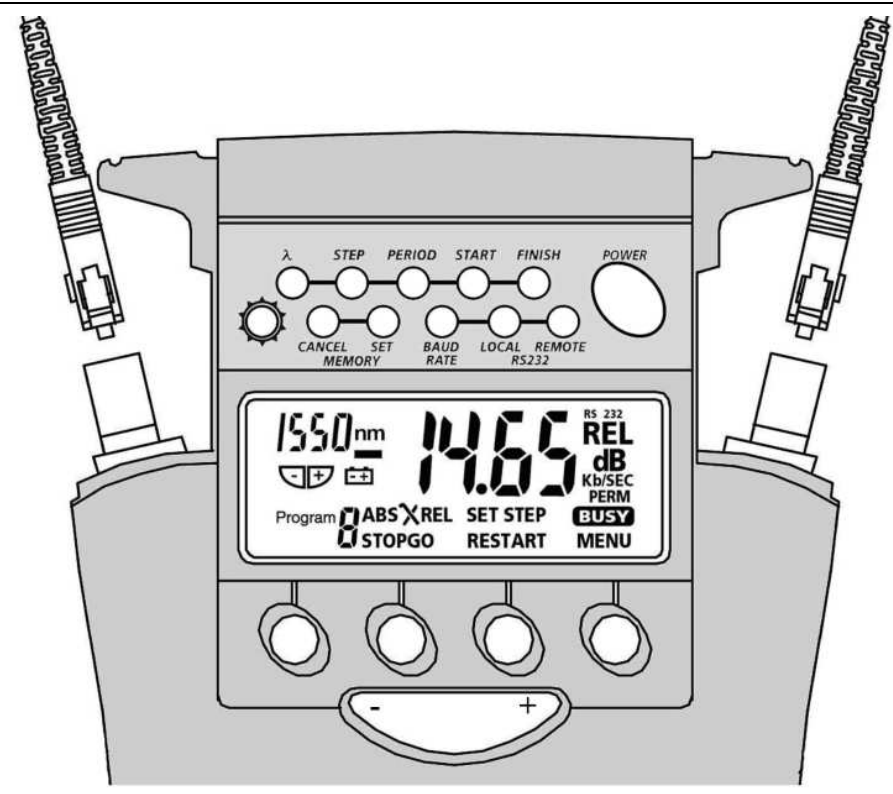

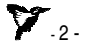

# **QUICK REFERENCE GUIDE - KI7400C / 7800C SERIES OPTICAL LIGHT SOURCE**

### **MANUAL OPERATION**

- • To remove interchangeable connector adaptor, press button on rear of case and pull off adaptor. This may be easier with a test lead attached.
- • To defeat auto power-off, hold down [POWER] for 3 seconds at turn on until 'On' and 'Perm' are displayed.
- •Low battery is indicated with a battery symbol.
- •To enable source, select [POWER], [Source].
- •To change wavelength**,** press [-/+].
- •To activate modulation, press [Mod].
- • To change modulation frequency, while source is active press [ **┌→** ] [KHz] [-/+] [Set] or [Menu].<br>To\_ebange\_laser\_power\_lovel\_;
- • To change laser power level, while source is active press  $[ \rightarrow ]$  [Level] [-/+] [Set] or [Menu].

### **AUTOTEST OPERATION**

- • To initiate Autotest, connect Power Meter to Light Source and press [Autotest] on Light Source
- Autotest remains for 8 seconds after signal loss, to allow •quick connection change.
- • To exit Autotest, remove test lead for > 8 seconds, or press [MENU].

### **MEMORY OPERATION**

- • Data can be stored in Source and Autotest modes, however, memory recall and cancel functions are not available in Autotest.
- • To clear all memory, press both [MR] and [Exit] simultaneously for 3 seconds. 'clr' will display.
- •To store in next default location, press [M+].
- • To change next store location, press [◄►] [-/+] [Set] or [Menu].
- •To recall, press [MR] and [-/+] to scroll memory.
- • Exit Autotest and enter Source mode to read or cancel memory.
- •Autotest memory recall: use [-/+] to scroll wavelengths.
- •To exit memory display, press [Menu].

### **KI7400C / 7800C SERIES OPTICAL LIGHT SOURCE**

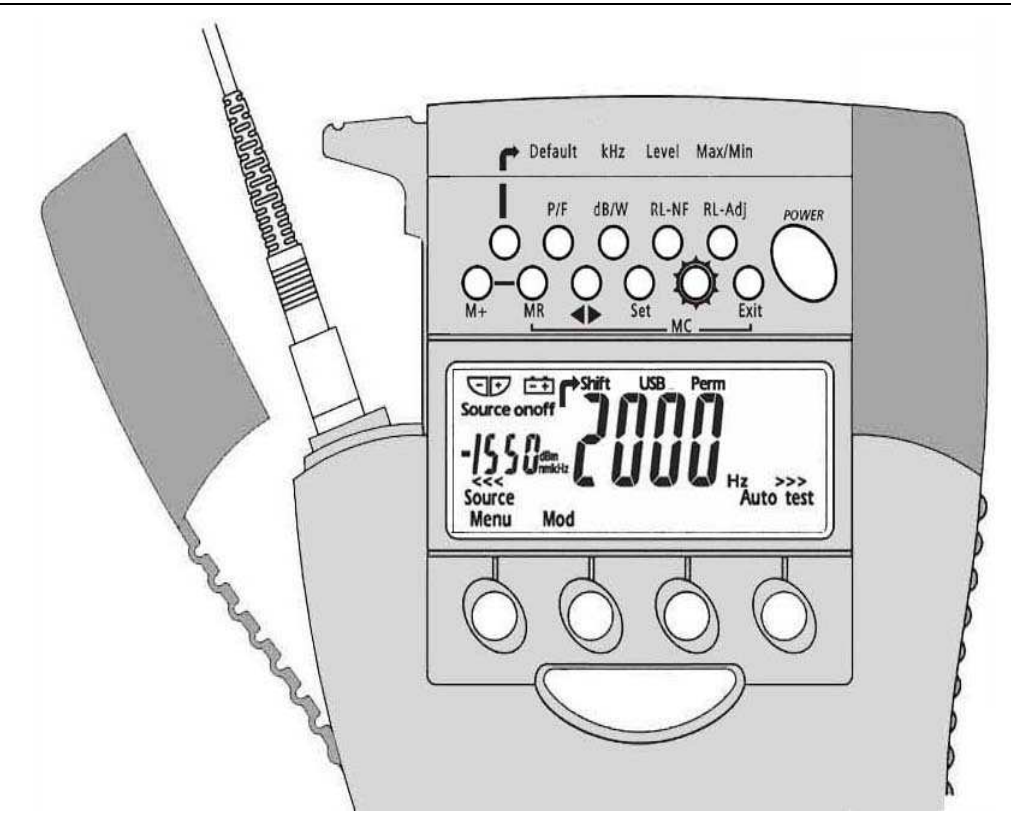

# **QUICK REFERENCE GUIDE - KI7300C / 7700C SERIES OPTICAL LOSS TEST SET**

### **MANUAL OPERATION**

- • To remove interchangeable connector adaptor, press button on rear of case and pull off adaptor. This may be easier with a test lead attached.
- To defeat auto power-off**,** hold [POWER] for 3 seconds at turn •on until 'ON' and 'Perm' are displayed.
- Low battery is indicated with a battery symbol. •

#### **Power Meter Mode:**

- •To enter**,** press [POWER METER].
- •To select operational wavelength, press [-/+].
- • To set reference, press [ABS/REL] and hold [SET REF] for 3 seconds. Meter displays about 0.00 dB R.
- •To stop / start display update, press [HOLD].
- •If a test tone is detected, meter will display 'Hz'.
- •To toggle log / linear display mode, press [dB/W].
- • To display minimum and maximum recorded power for selected wavelength, press [ ┌ ) and [Max/Min]. Press [ ┌ ) <br>[Max/Min] and bold for 3 seconds to re-start recording [Max/Min] and hold for 3 seconds to re-start recording.

#### **Light Source Mode:**

- •To enable source, select [Source].
- •To change wavelength**,** press [-/+].
- •To activate modulation, press [Mod].
- • To change modulation frequency, while source is active press [ **┌→** ] [KHz] [-/+] [Set] or [Menu].<br>To\_shange\_laser\_pewer\_level\_;
- • To change laser power level, while source is active press  $[ \rightarrow ]$  [Level] [-/+] [Set] or [Menu].

### **AUTOTEST OPERATION**

- • To initiate Autotest, connect Power Meter section to Light Source section and press [Autotest].
- • To show one wavelength only, scroll [-/+]. Press [Menu] to exit.
- •Press [Hold] to hold / resume display update.
- • Autotest remains for 8 seconds after signal loss, to allow quick connection change.
- To exit Autotest, remove test lead for >8 seconds, or on the •Light Source, press [MENU].

# **QUICK REFERENCE GUIDE - KI7300C / 7700C SERIES OPTICAL LOSS TEST SET**

#### **Measuring One Way Loss in Autotest**

• **Reference:** connect Source port to a Power Meter port. Select [Autotest], [Abs/Rel]. Press [Set Ref] for 3 seconds. Meter displays about 0.00 dB R.

> **Loss testing:** after referencing, connect test system to Source and Power Meter ports. Loss will be automatically displayed. Use [-/+] to show one wavelength only.

#### **MEMORY OPERATION**

- • Data can be stored in all modes, however, memory recall and cancel functions are not available in Autotest and only work in Light Source or Power Meter modes
- • To clear all memory, press both [MR] and [Exit] simultaneously for 3 seconds. 'clr' will display.
- •To store in next default location, press [M+].
- • To change next store location, press [◄►] [-/+] [Set] or [Menu].
- •To recall, press [MR] and [-/+] to scroll memory.
- • Exit Autotest and enter Source or Power Meter mode to read or cancel memory.
- Autotest memory recall: use [-/+] to scroll wavelengths. •
- •To exit memory display, press [Menu].

### **KI7300C / 7700C SERIES OPTICAL LOSS TEST SET**

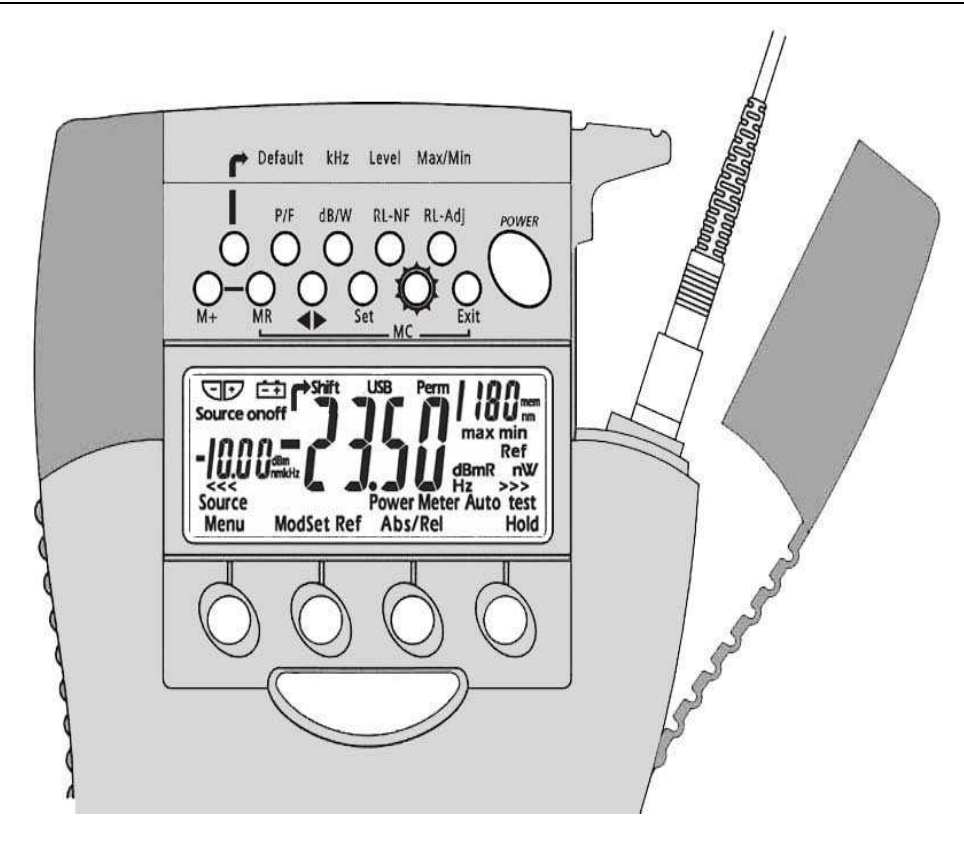

# **QUICK REFERENCE GUIDE - KI7340C / 7740C SERIES OPTICAL TWO WAY LOSS TEST SET**

### **MANUAL OPERATION**

- • To remove interchangeable connector adaptor, press button on rear of case and pull off adaptor. This may be easier with a test lead attached.
- • To defeat auto power-off, hold down [POWER] for 3 seconds at turn on until 'On' and 'Perm' are displayed.
- Low battery is indicated with a battery symbol. •
- •To access the hidden key pad, pull up display cover.

#### **Light Source Mode:**

Select [POWER], [Source], then:

- To change wavelength, or turn off, press [-/+]. •
- • To activate modulation, press [Mod]. Modulation is cancelled in Power Meter mode.

 To change modulation frequency, while source is active press [ **┌→** ] [KHz] [-/+] [Set] or [Menu].<br>To\_ebange\_laser\_power\_lovel\_;

• To change laser power level, while source is active press  $[ \rightarrow ]$  [Level] [-/+] [Set] or [Menu].

#### **Power Meter Mode:**

- • To turn on and select wavelength, press: [POWER] [Power Meter] [-/+].If source is on, power meter wavelength tracks source wavelength.
- • To set reference, press [Abs/Rel] and hold [Set Ref] for 3 seconds. Meter displays about 0.00 dB R.
- To stop / start display update, press [Hold]. •
- •If a test tone is detected, meter will display 'Hz'.
- •To display linear mode, press [dB/W].
- • $\bullet$  To display MAX/MIN values, press [ $\rightarrow$  ] and [Max/Min]<br>repeatedly Hold [Max/Min] to reset (3 buzzer sounds) repeatedly. Hold [Max/Min] to reset (3 buzzer sounds).

### **Return Loss Meter ( KI 7340C Series only):**

- • To display ORL, select: [POWER] [Return Loss] [-/+] to set the wavelength.
- • Set up the residual ORL optical condition. On the hidden keypad, select [RL-NF] and [-/+] to adjust if needed, then [MENU]. To display stored residual reference, hold [RL- NF] key.
- • Set up the reference optical condition, on the hidden keypad select [RL-Adj] and [-/+] to adjust the display to the required value, then [Menu]. Offset value is shown on left of display.
- • To re-set the residual and reference conditions to default values, select [ $\rightarrow$  ] and [Default].

# **QUICK REFERENCE GUIDE - KI7340C / 7740C SERIES OPTICAL TWO WAY LOSS TEST SET**

### **AUTOTEST OPERATION**

- • To initiate Autotest, connect Power Meter section to Light Source section and press [Autotest]
- • To show one wavelength only, scroll [-/+]. Press [Menu] to exit.
- •Press [Hold] to hold / resume display update.
- • Autotest remains for 8 seconds after signal loss, to allow quick connection change.

### **Measuring Two Way Loss in Autotest**

- • **Remote reference:** on each instrument, connect two way port to power meter port. Select [Autotest], [Abs/Rel]. Press [Set Ref] for 3 seconds. Meters display about 0.00 dB.
- **Local reference:** connect two way ports of two instruments. •Select [Autotest] and [Set Ref]. Meters display about 0.00 dB.
- **Loss testing:** after referencing, connect two way ports of •both instruments to test system. Select [Autotest] on one unit. 'Auto' shows while synchronising, then average loss.
- To show dBm/dB results for each direction, press [◄►] •successively on hidden keypad. Press [Menu] to exit.
- **Two Way Communication:** press [Hold] to make remote end •beep and flash [Hold]. Then at Remote end, press [Hold] to resume display update. Local end beeps and stops [Hold] flashing.
- •To exit Autotest, remove connection, or press [Menu].

### **Measuring One Way Loss in Autotest**

- • **Reference:** connect a two way/source port to a power meter port. Select [Autotest], [Abs/Rel]. Press [Set Ref] for 3 seconds. Meter displays about 0.00 dB R.
- **Loss testing:** after referencing, connect test system to two •way / source and meter ports. Loss will be automatically displayed.
- • To exit Autotest**,** remove test lead for more than 8 seconds or turn off source

### **MEMORY OPERATION:**

- • Data can be stored in all modes, however, memory recall and cancel functions are not available in Autotest and only work in Light Source, Power Meter or Return Loss modes.
- **Clear all memory:** press both [MR] and [Exit] simultaneously •for 3 seconds. 'clr' will display.
- To store in next location, press [M+]. •
- • To change next store location, press [◄►] [-/+] [Set] or [Menu].
- • To recall, press [MR] and [-/+] to scroll memory. Use [Abs / Rel] to see dB/dBm values. Hold down [Abs/Rel] to see reference level.
- •Autotest memory recall: use [-/+] to select next wavelength.
- •Two way test only: press [◄►] repeatedly to scroll details.
- •To exit memory display, press [Menu].

### **KI7340C / 7740C SERIES OPTICAL TWO WAY LOSS TEST SET**

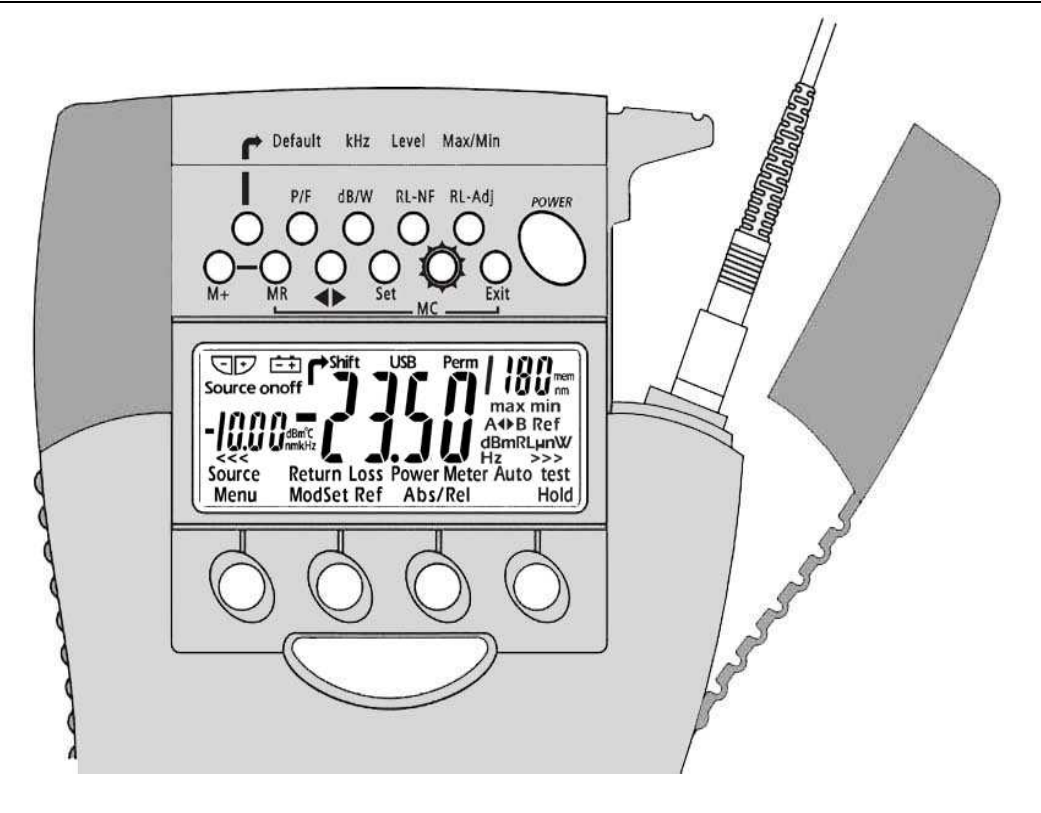

KI7000 QRG-5  $\blacksquare$  . 10 -  $\blacksquare$  . 10 -  $\blacksquare$  . 10 -  $\blacksquare$  . 10 -  $\blacksquare$  . 10 -  $\blacksquare$  . 10 -  $\blacksquare$  . 10 -  $\blacksquare$  . 10 -  $\blacksquare$  . 10 -  $\blacksquare$  . 10 -  $\blacksquare$  . 10 -  $\blacksquare$  . 10 -  $\blacksquare$  . 10 -  $\blacksquare$  . 10 -  $\blacksquare$  . 10

# **QUICK REFERENCE GUIDE - KI7600C SERIES OPTICAL POWER METER**

### **MANUAL OPERATION**

- • To remove interchangeable connector adaptor, press button on rear of case and pull off adaptor. This may be easier with a test lead attached.
- • To defeat auto power-off**,** hold [POWER] for 3 seconds at turn on until 'ON' and 'Perm' are displayed.
- •Low battery is indicated with a battery symbol.
- •To select operational wavelength, press [Power Meter], [- /+].
- • To set reference, press [ABS/REL] and hold [SET REF] for 3 seconds. Meter displays about 0.00 dB R.
- •To stop / start display update, press [HOLD].
- •If a test tone is detected, meter will display 'Hz'.
- •To toggle log / linear display mode, press [dB/W].
- • To display minimum and maximum recorded power for selected wavelength, press [ ] and [Max/Min]. Press [ ] [Max/Min] and hold for 3 seconds to re-start recording.

### **AUTOTEST OPERATION**

- • To initiate Autotest, connect Power Meter to Light Source and press [Autotest] on Light Source.
- • To show one wavelength only, scroll [-/+]. Press [Menu] to exit.
- • Autotest remains for 8 seconds after signal loss, to allow quick connection change.

 To exit Autotest, remove test lead for >8 seconds, or on the •Light Source, press [MENU].

### **MEMORY OPERATION**

- •Data can be stored in Power Meter and Autotest modes. however, memory recall and cancel functions are notavailable in Autotest.
- • To clear all memory, press both [MR] and [Exit] simultaneously for 3 seconds. 'clr' will display.
- •To store in next default location, press [M+].
- • To change next store location, press [◄►] [-/+] [Set] or [Menu].
- •To recall, press [MR] and [-/+] to scroll memory.
- • Exit Autotest and enter Power Meter mode to read or cancel memory.
- •Autotest memory recall: use [-/+] to scroll wavelengths.
- •To exit memory display, press [Menu].

#### **VISIBLE LASER OPTION**

- •Select [POWER], [SOURCE]
- • To stop modulation, press [MOD]. To change modulation frequency, press [ ] and [KHz] on the hidden keypad. Use [+/-] to scroll modulation frequencies, then press [Set] to store.
- •To turn off laser, press [-/+].

# **KI7600C SERIES OPTICAL POWER METER**

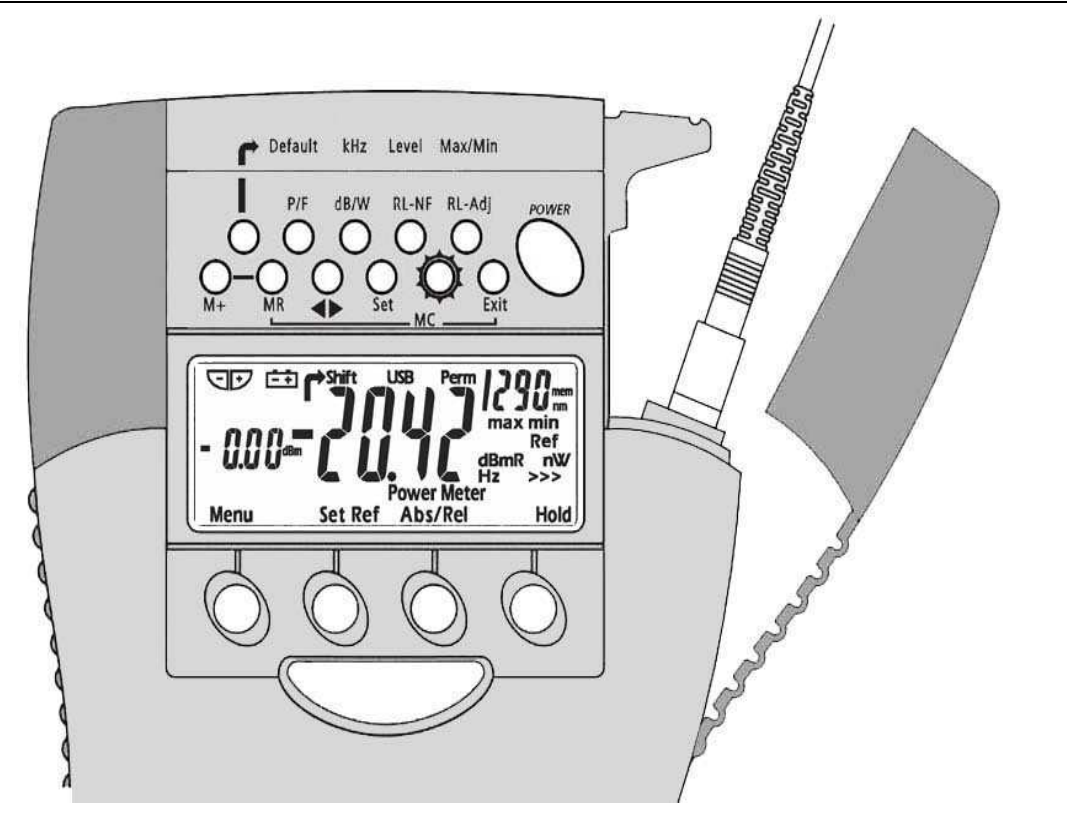